# Local SEO Workflow Process Using SEMRush

This local SEO workflow process for SEMRush provides you with a checklist of what we cover inside the SEMRush training video. You can use this as you go through the training and / or as you work on your next local SEO project. For everyone who attends, SEMRush is offering a free 30-day trial for [SEMRush](http://www.portableentrepreneur.com/tools/semrush-trial) Pro for you to try out these features and see how much data, insights and value you can pull from a single dashboard inside of SEMRush. So make sure to sign-up now!

## Workflow Process Steps

#### **Step 1: Keyword Research - Building Your Keyword Possibilities List**

Tool: Keyword Analysis > Keyword Overview

- $\Box$  Insert a keyword you would like to research (for example: movers austin tx)
- $\Box$  Review phrase match and related keywords to add more keyword possibilities to your list

Tool: Gap Analysis > Keyword Gap

- $\Box$  Insert your domain and your competitors to compare which keywords are being ranked for to identify new keyword possibilities
- $\Box$  Check volume and keyword difficulty score (the lower the number, the easier it will be to rank for) for SEO.
- $\Box$  Use filters to sort the data and easily find the most relevant data
- $\Box$  Export data for use offline

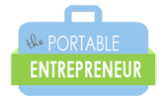

## Step 2: Keyword Magic Tool - Analyze The Keywords

Tool: Keyword Analytics > Keyword Magic Tool

 $\Box$  Enter one of your most relevant keywords, select the targeted country, state, and city.

- $\Box$  Sort keywords by group and / or volume
- $\Box$  Use filters to find keywords by long tail (# of keywords), volume, and keyword difficulty to see which keywords will be the most profitable and obtainable
- $\Box$  Review keyword top 10 competitors, and SERP features

# Step 3: Topic Research - Determine Topics for Content

Tool: Topic Research

- $\Box$  Insert topic, country, region and city (for local businesses)
- $\Box$  Find topics that are most popular, have the most backlinks, see possible questions to answer for your audience and related searches (to include in your article)
- $\Box$  Select favorites to collect in the organized 'favorite ideas' folder

#### Step 4: SEO Content Template - Get Advice for How to Design Content

Tool: SEO Content Template

- □ Insert your target keywords, select location and click 'Create SEO Template' button
- $\Box$  View top 10 ranked sites, keyword recommendations (related keywords, backlinks, average length of content, etc.), competitor optimization strategy and basic on-page optimization recommendations.

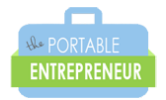

## Step 5: Position Tracking - See How Your Pages are Performing

Tool: Position Tracking

- $\Box$  Add your domain and (up to 20 of) your competitor domains
- $\Box$  Create a new project, add domain, location, competitors and keywords
- □ Connection Google Analytics account (optional)
- $\Box$  Review site's rankings (increases & decreases) plus competitor rankings

#### Step 6: On Page SEO Checker - For Ideas on How to Rank Better

Tool: Projects > On Page SEO Checker

- $\Box$  Review for strategy, backlink and technical ideas
- $\Box$  To receive user experience data, connect the Google Analytics account
- $\Box$  Review targeted pages to optimize and see page specific ideas
- $\Box$  Use this data to better optimize the webpage

# Step 7: Content Analyzer - To Check for Content Needing Updates

Tool: Content Marketing > Content Analyzer

- $\Box$  Ensure you have a valid sitemaps. xml file added to your site
- $\Box$  Select content to analyze
- $\Box$  Check for backlinks and shares
- $\Box$  Review opportunities that can be updated to increase rankings (possibly instead of creating new content now)
- $\Box$  Check for 404 status code errors
- □ Connect Google Analytics account (optional) for additional data on each page's performance
- $\Box$  Make notes of new content update tasks in account
- $\Box$  Track competitor posts to see reach, backlinks and shares

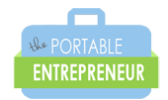

# Step 8: Site Audit - To Check The Health of The Website

Tool: Projects > Site Audit

- $\Box$  Specify domains to crawl and number of pages
- $\Box$  Schedule a future audit
- $\Box$  Review errors (most important), warnings and notices (least important)

#### Step 9: Backlink Gap - Finding Backlink Opportunities

Tool: Gap Analysis > Backlink Gap

- $\Box$  See backlinks competitors have and click through to view full details of particular backlink
- $\Box$  View backlink opportunities you are missing by selecting your domain in the drop down menu above the chart

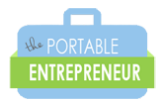